# Technical Brief Codonics SLS Lexicomp Import Enhancements

# **Overview**

Version 1.5.0 software or newer for Codonics Safe Label System™ Administration Tool (AT) includes enhancements to the Lexicomp import function:

- An Update Matches option has been added to the Import Results dialog box to allow you to update matching drugs in addition to overwriting or skipping them.
- All drugs added or updated during a Lexicomp import will be assigned the drug status ACTIVE so that users can control the assignment of the OBSOLETE status.
	- NOTE: Starting in 1.7.0 SW, when importing from a Lexicomp database, a drug's status field will be set to OBSOLETE in the MDD if the drug's end of manufacture date is prior to the Lexicomp database creation date. In addition, when importing into the AT via the Update action, the status field will not be updated if a drug in the AT is already edited, in the formulary or verified.
- ◆ The drug status Recall has been added so that recalled drugs can be more clearly identified as Recalled and no longer have to be assigned a status of Obsolete to prevent those labels from being printed.

#### Lexicomp Import Behavior Prior to Version 1.5.0

In software versions prior to version 1.5.0, when Lexicomp data was imported into an existing Master Drug Database (MDD), the AT identified drug matches based on the Master ID (i.e., the 11-digit NDC value).

The AT user then had two options: either overwrite all matching entries or skip importing all matching entries.

If the Overwrite Matches option was chosen, the following fields were overwritten (i.e., all fields except Tallman and Verification):

- Drug Name or Combination Drug Name
- Container ID
- Concentration (number and units), or Combination Concentration (number and units)
- **Route**
- **Status**

Both the Overwrite Matches and Skip Matches options always added new (non-matching) drugs.

To apply potential Lexicomp updates, the AT user would select the Overwrite Matches option, potentially undoing local edits to the drug records in the MDD.

To avoid undoing drug edits in the MDD, the user would select the Skip Matches option. However, this would cause some updates to be missed, such as to 10-digit Container IDs.

# Update Matches Option

In version 1.5.0, the Lexicomp import function now includes an Update Matches option. This option allows you to update matching drugs when performing a Lexicomp import, rather than just overwriting or skipping the drugs. This provides a more intelligent update to the MDD, based on Lexicomp updates and the state of the MDD.

NOTE: The Update Matches import option is only available for Lexicomp imports. CSV imports do not support this function.

# Which Drugs Will Not Be Updated

When selecting the Update Matches option, drugs with the following conditions will not be updated:

- Drugs that have already been verified, since their data has already been confirmed during the verification step.
- Drugs in the MDD that have been edited, so that edits are retained.
- ◆ Drugs in the formulary.

However, even for drugs with these conditions, if you select the Update Matches option during the Lexicomp import, the following will be updated:

- ◆ The Route value, so you can correlate drugs in the MDD with the import filter used to import them from Lexicomp.
- The Container ID value if it has not already been assigned in the MDD. This eliminates learning before verifying a drug on the AT and eliminates learning a drug on the SLS.

#### When Drug Records in the MDD Are Considered Edited

A drug entry in the MDD will be considered edited if any of the following conditions are true:

The drug entry was manually created by a user via Learn mode or manual text entry (i.e., not via Lexicomp import).

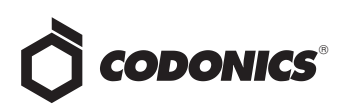

- The drug entry was imported from a CSV file.
- Any of the drug data was manually edited and saved (except Tallman data).

#### Database Migration and the Edited State

When a database (MDD and formulary) is migrated from a previous version to version 1.5.0, all of the drugs in the MDD will be considered and set to an Edited state. This is because it is impossible to know in databases from previous versions whether a drug has been edited or not.

#### Lexicomp Imports and the Edited State

Once migrated, and then after a Lexicomp import is performed, drugs in the MDD that have the same attributes as in the Lexicomp database will be considered and set to an Unedited state. This is because when the MDD values match what is in Lexicomp, the system determines that the drug records in the MDD have not been edited.

Similarly, any drugs that are selected for Overwrite Matches will be considered Unedited, since they will also match the Lexicomp database attributes after the import is completed.

#### CSV Imports and the Edited State

After a CSV import, all drugs that are added or overwritten will be considered Edited, since CSV importing is considered to be similar to manual editing.

# Performing an Update Matches Import

When importing Lexicomp data using the AT, the Import Results dialog box includes an Update Matches button, as shown below.

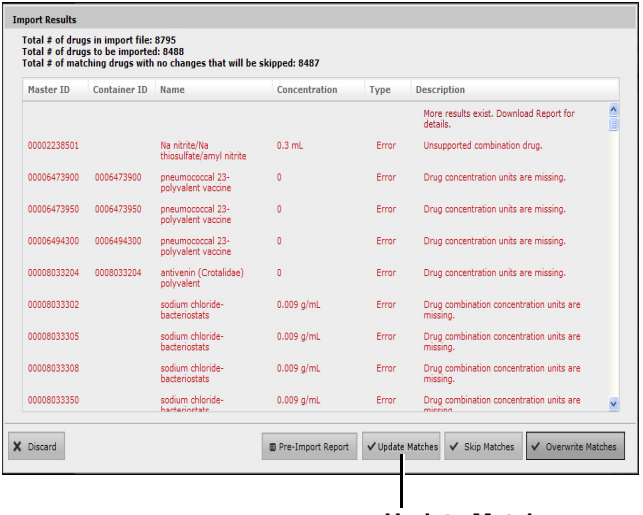

**Update Matches**  button

#### Drug Information in the Pre-Import Report Enhancements Related to the Update Matches **Option**

The Pre-Import Report includes two new columns relative to the Update Matches option:

- ◆ Edited. Values are Yes (the drug has been edited in the MDD) or No (the drug has not been edited).
- Is In Formulary. Values are Yes (the drug has been added to the formulary) or No (the drug has not been added to the formulary).

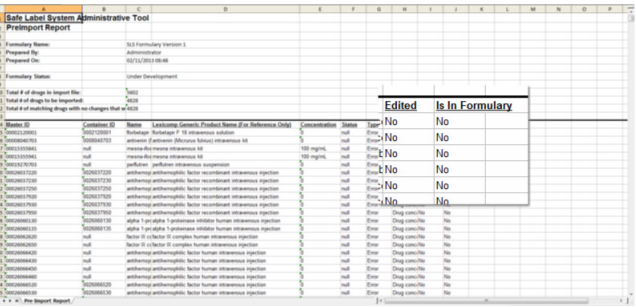

You can use this information to determine which drugs have been edited in the MDD or added to the formulary and, therefore, could be affected by choosing the Update Matches option.

NOTE: The Pre-Import Report contains the Lexicomp values for all the drugs considered for import, so it is a valuable reference for manually reconciling any drugs post-import that were not completely updated.

After reviewing the Pre-Import Report, if you select the Update Matches option, the following will occur:

- All new drug entries will be added to the MDD.
- Existing drug entries that are verified in the MDD will not be updated.
- ◆ Drug entries that have Yes entered in the Edited column or Yes entered in the Is In Formulary column will be updated but will have only their Container ID value filled in, if not already filled in, or their Route value updated if the route has changed.
- ◆ Drug entries that have No entered in the Edited column AND No entered in the Is In Formulary column will be updated for all attributes (except Tallman and Status) in the MDD with any different values from Lexicomp for those drugs.

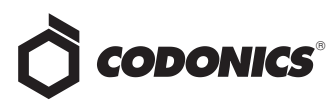

#### Selecting the Update Matches Option

After clicking the Update Matches button, you are prompted to confirm the operation.

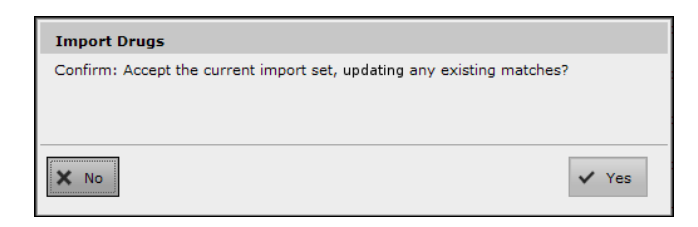

#### Drug Information in the Post-Import Report Enhancements Related to the Update Matches **Option**

Once the import occurs, a Post-Import Report is generated.

The Post-Import Report now includes the new Edited and Is In Formulary columns that are in the Pre-Import Report.

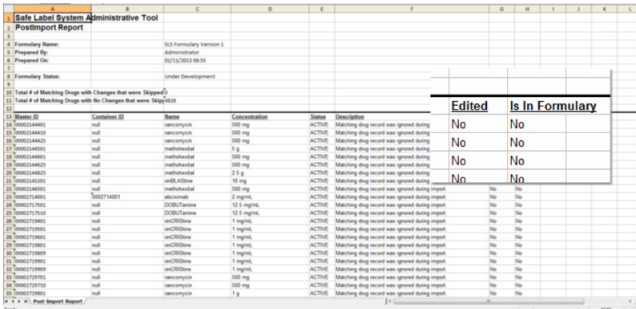

You can use this information to determine which drugs had been previously edited in the MDD or added to the formulary. You might want to manually edit these drugs to restore drug information that had been manually added or changed prior to the Lexicomp import.

If you had selected the Update Matches option, all new drug entries in Lexicomp will be added to the MDD. In addition, the Post-Import Report will include status messages for the following cases when drug entries in Lexicomp matched drug entries in the MDD:

Drug entries that were verified in the MDD will not have been updated. The following message will be included in the report for these drug entries:

Matching drug was skipped during import because it was already verified.

Since you had previously verified the drug information (drug name, drug concentration, and Container ID) against an actual container, no further action for these drug entries is suggested.

Drug entries that were not previously verified and now have Yes in the report's Edited column or Yes in the Is In Formulary column will have been partially updated but will have had only their Container ID value entered (if not already entered) or their Route value updated (if it was changed). The following message will be included in the report for these drug entries:

Matching drug was partially updated during import.

If Yes is entered in the Edited column, then there is a difference in the drug entry between the MDD and Lexicomp. If Yes is entered in the Is In Formulary column, check the drug entry to make sure that its data is correct. A formulary report can be generated to evaluate the data and compare it to the Pre-Import Report, which contains the Lexicomp values for all of the drugs that were partially updated.

Drug entries that have No in the report's Edited column AND No in the Is In Formulary column will have been updated for all attributes (except Tallman and Status) in the MDD with values from Lexicomp. Therefore, these drug entries will now be the same for the MDD and Lexicomp. The following message will be included in the report for these drug entries:

Matching drug was updated during import.

You should evaluate these drug entries if you are going to add the drug to the formulary.

### Changes to Drug Status Settings

In versions prior to version 1.5.0, the Lexicomp drug status values, Active or Obsolete, were included in the imported drug information. However, there was an issue with this approach: Given only the two statuses Active and Obsolete, users were not able to indicate that a drug had been recalled. To prevent the label of a recalled drug from being printed, users had to assign a status of Obsolete to it, causing potential confusion about a drug's actual status.

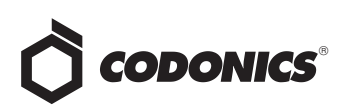

To address this issue, the following enhancements to the drug Status settings are included in version 1.5.0:

- ◆ All drugs being imported during a Lexicomp import will be assigned a status of ACTIVE. Any existing drug entries in the MDD will no longer have their Status value altered as the result of a Lexicomp import.
	- ◆ NOTE: Starting in 1.7.0 SW, when importing from a Lexicomp database, a drug's status field will be set to OBSOLETE in the MDD if the drug's end of manufacture date is prior to the Lexicomp database creation date. In addition, when importing into the AT via the Update action, the status field will not be updated if a drug in the AT is already edited, in the formulary or verified.
- In addition to the ACTIVE and OBSOLETE drug statuses, a RECALLED status is now supported and can be set in the MDD, as shown in the following Editing Master Drug(s) dialog box.

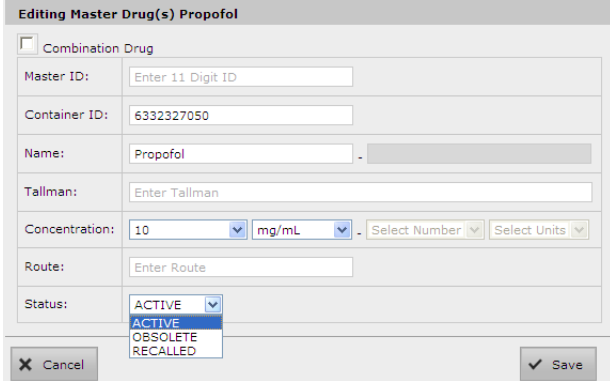

The Safe Label System™ SLS 500i™ handles drugs with a RECALLED status the same way that it handles drugs with an OBSOLETE status; that is, by not printing the label and displaying and announcing the following message:

Drug not approved for use.

#### Technical Support

If problems occur when using the AT, contact Codonics Technical Support.

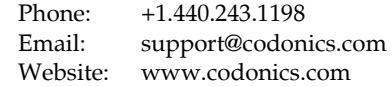

# Get it all with just one call 800.444.1198

All registered and unregistered trademarks are the property of their respective owners. Specifications subject to change without notice. Patents pending.

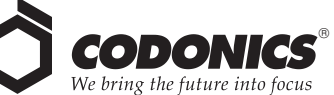

17991 Englewood Drive Middleburg Heights, OH 44130 USA AQUACITY 9F, +1.440.243.1198 +1.440.243.1334 Fax Email info@codonics.com www.codonics.com

Codonics Limited KK 4-16-23, Shibaura Minato-ku, Tokyo 108-0023 JAPAN Phone: 81-3-5730-2297 Fax: 81-3-5730-2295